### **Introducing GPUs Architecture - Important Aspects -** Carlos Jaime BARRIOS HERNANDEZ, PhD.

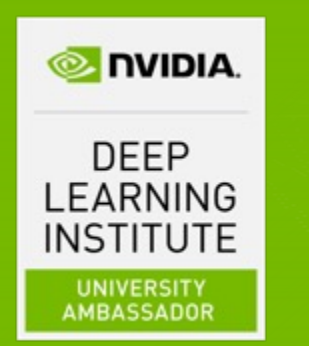

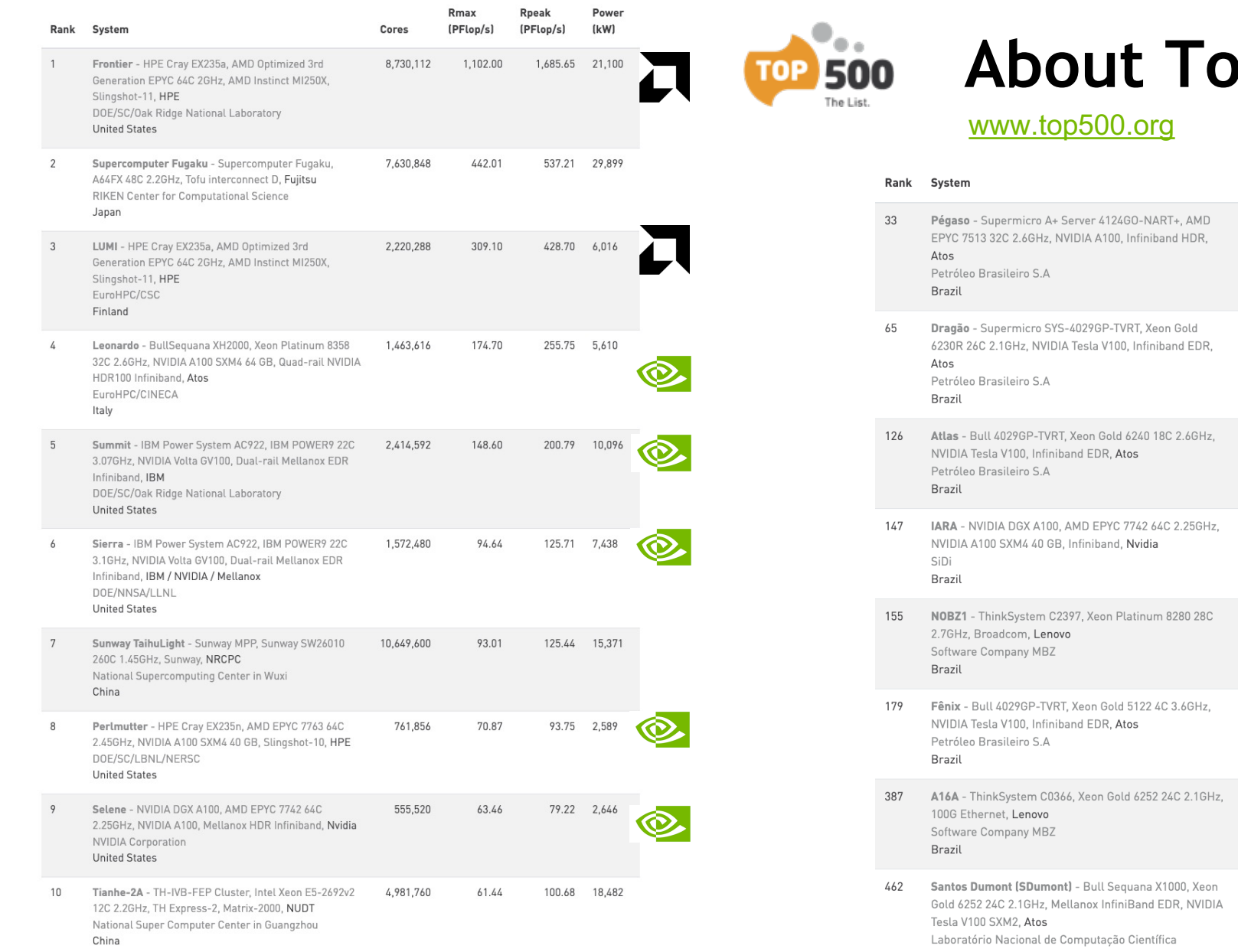

Brazil

# **Architecture Terminology**

§ *Host* **The CPU and its memory (host memory)**

§ Terminology:

§ *Device* **The GPU and its memory (device memory)**

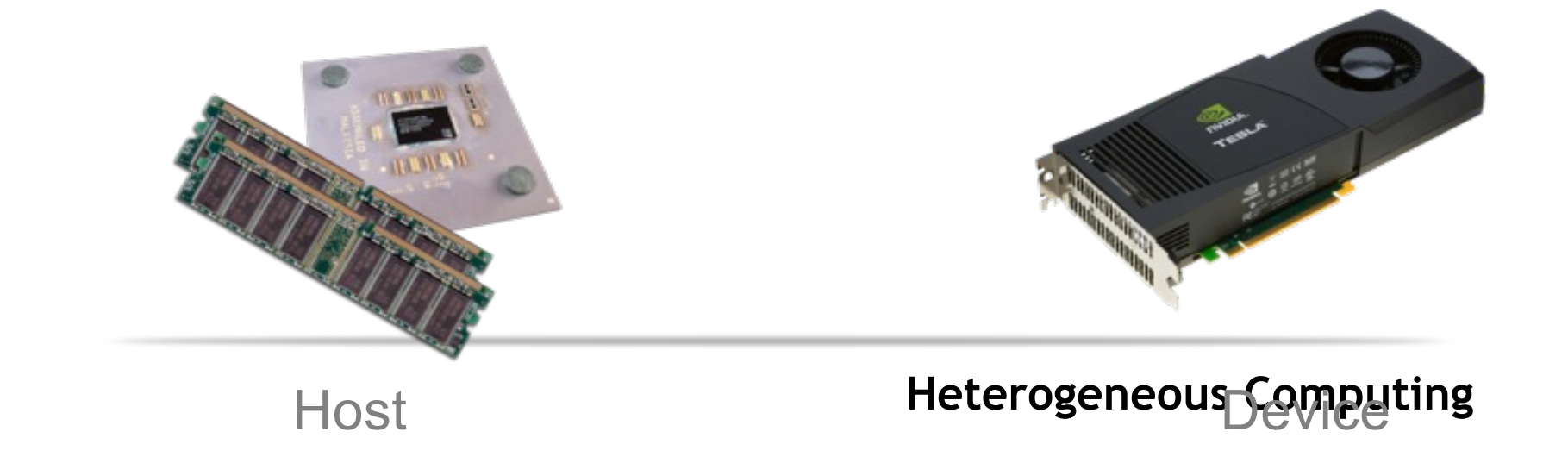

# **GPGPU Accelerate Computing** *Latency Processor + Throughput processor*

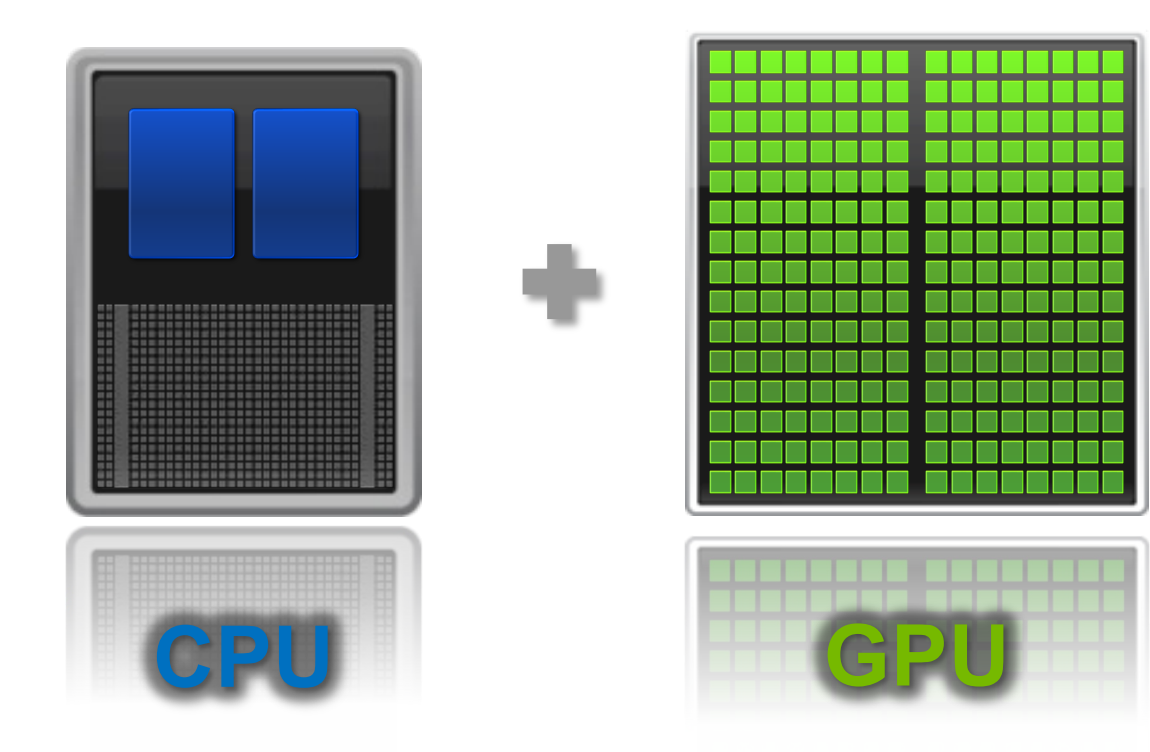

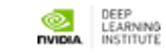

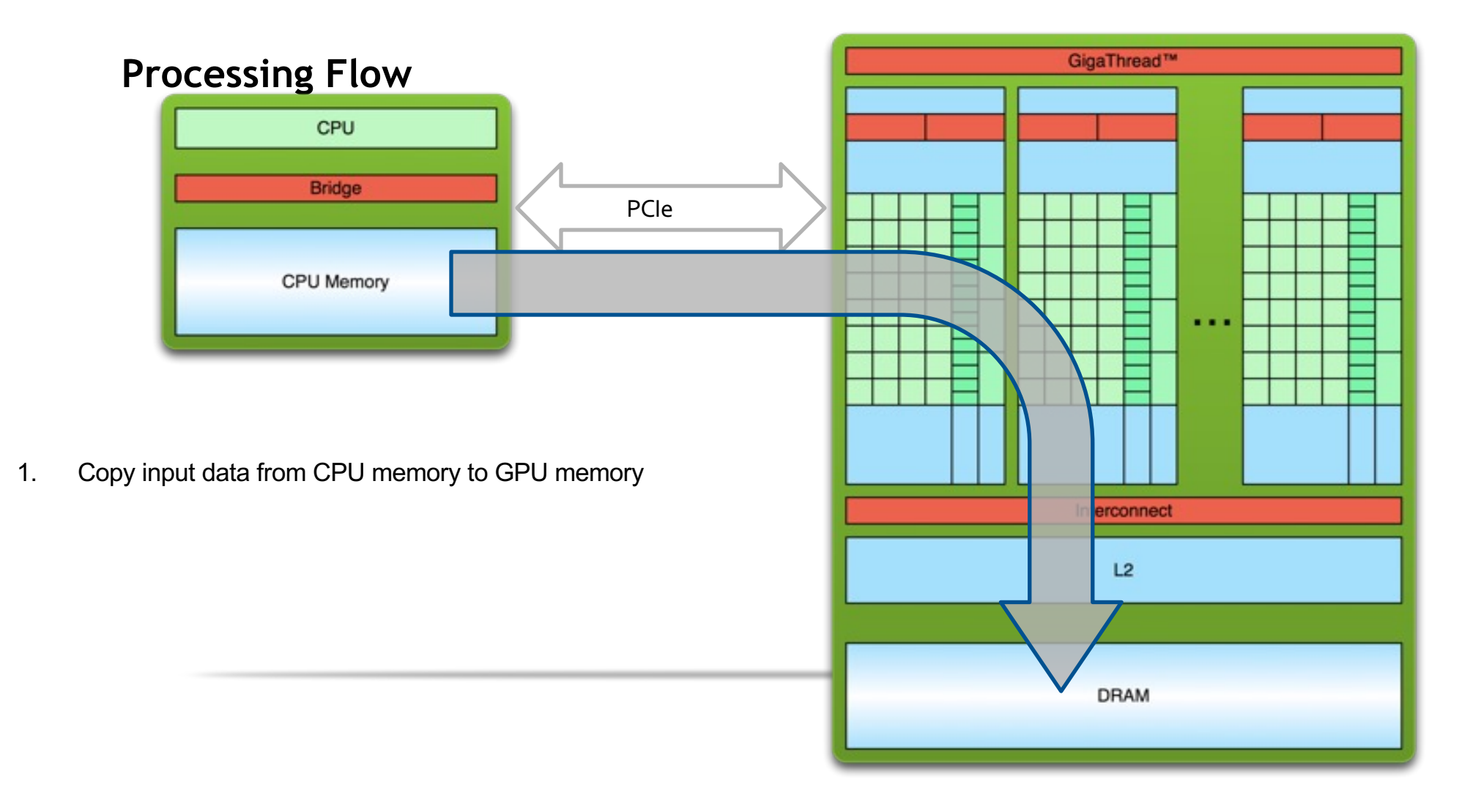

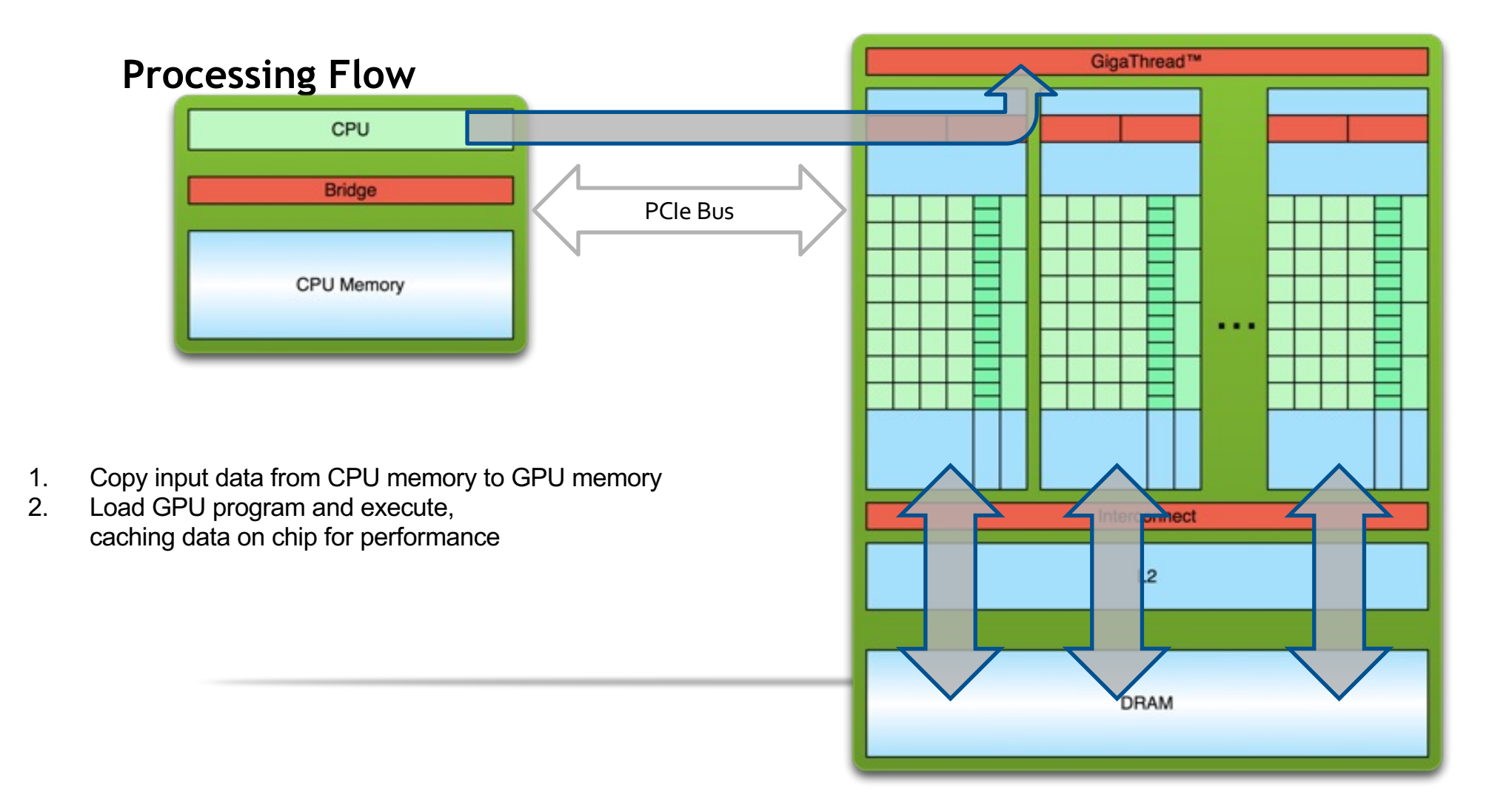

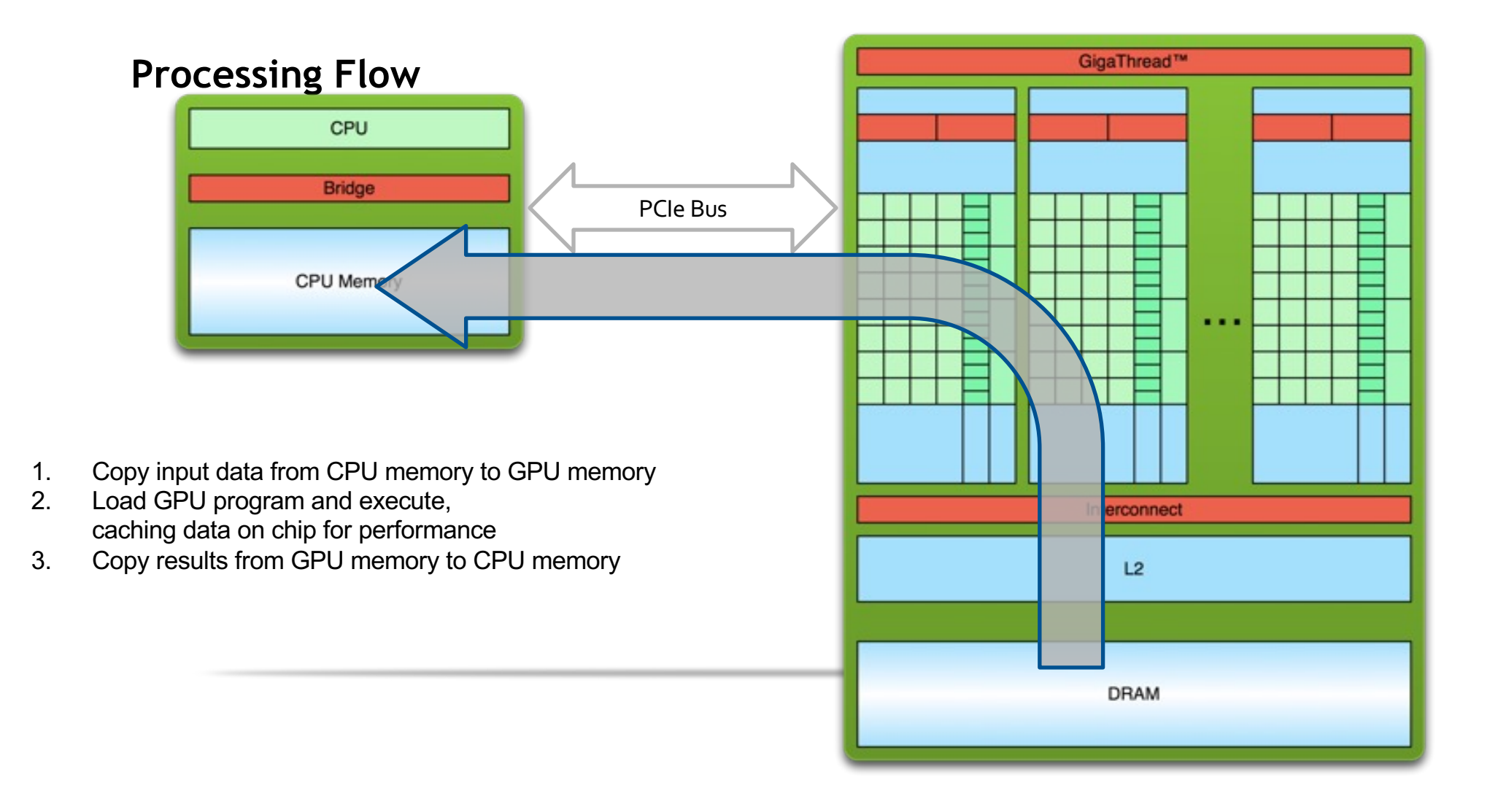

### **Anatomy of a CUDA Application**

Serial code executes in a Host (CPU) thread

Parallel code executes in many Device (GPU) threads across multiple processing elements

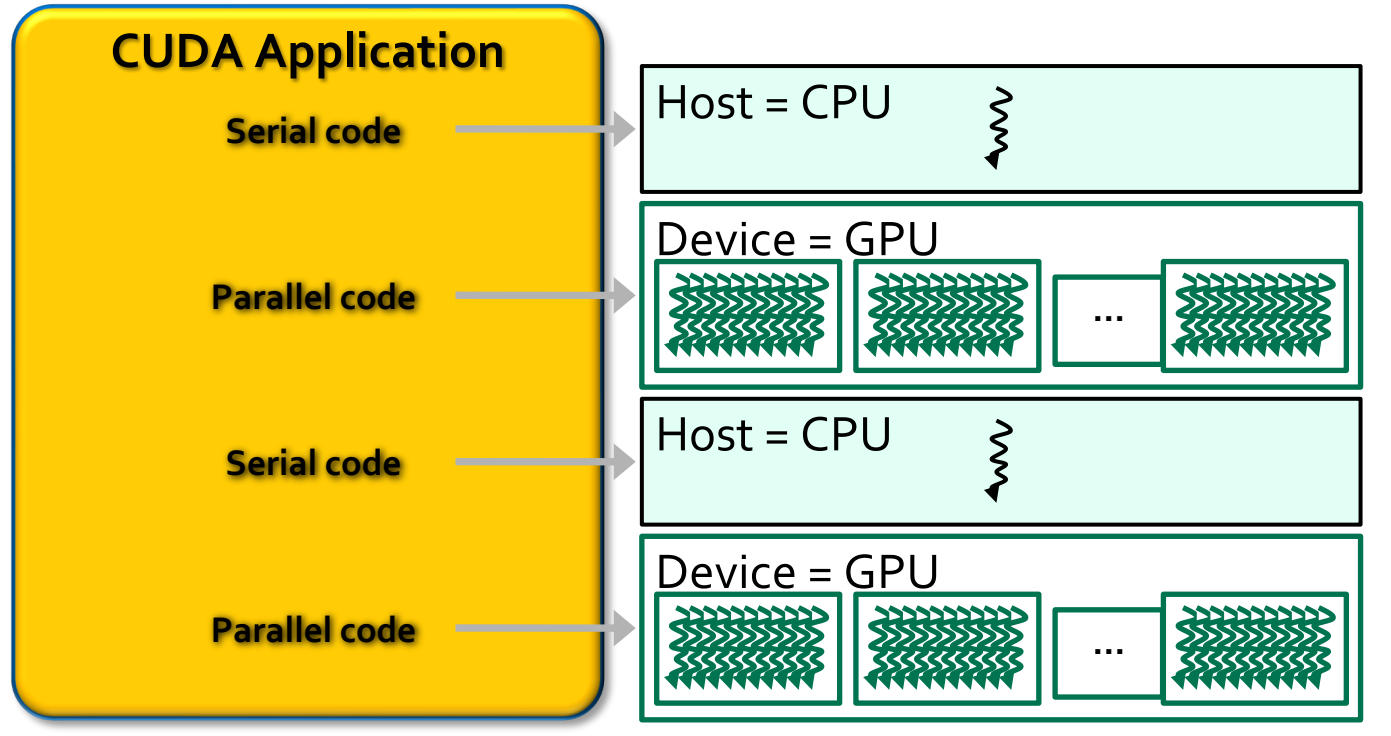

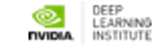

### **CUDA Kernels**

Parallel portion of application: execute as a kernel Entire GPU executes kernel, many threads

#### CUDA threads:

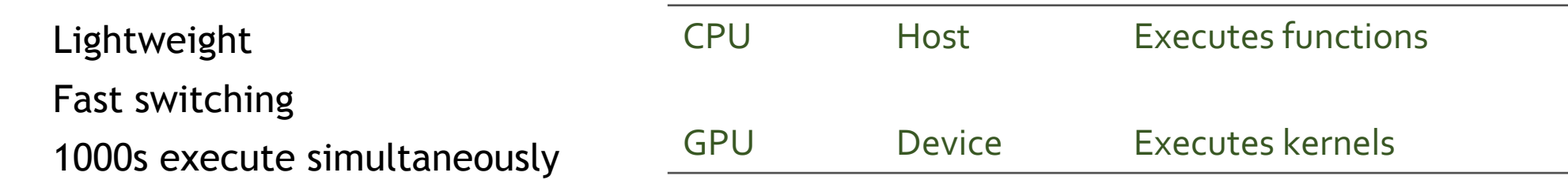

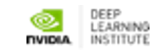

### **CUDA Kernels: Parallel Threads**

A kernel is a function executed on the GPU as an array of threads in parallel

All threads execute the same code, can take different paths

Each thread has an ID Select input/output data Control decisions

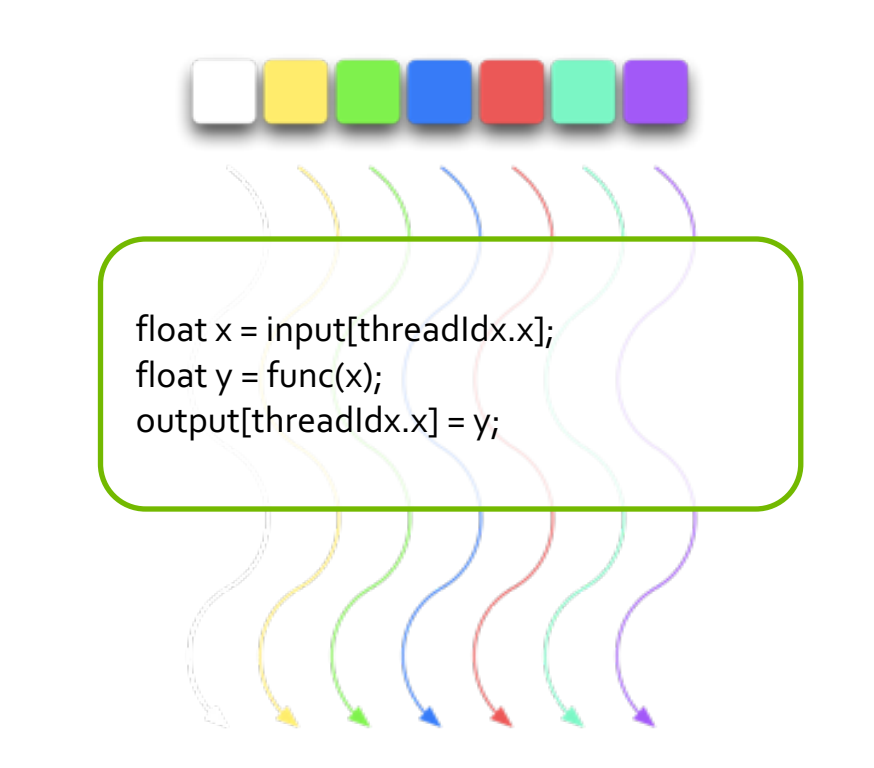

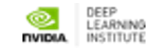

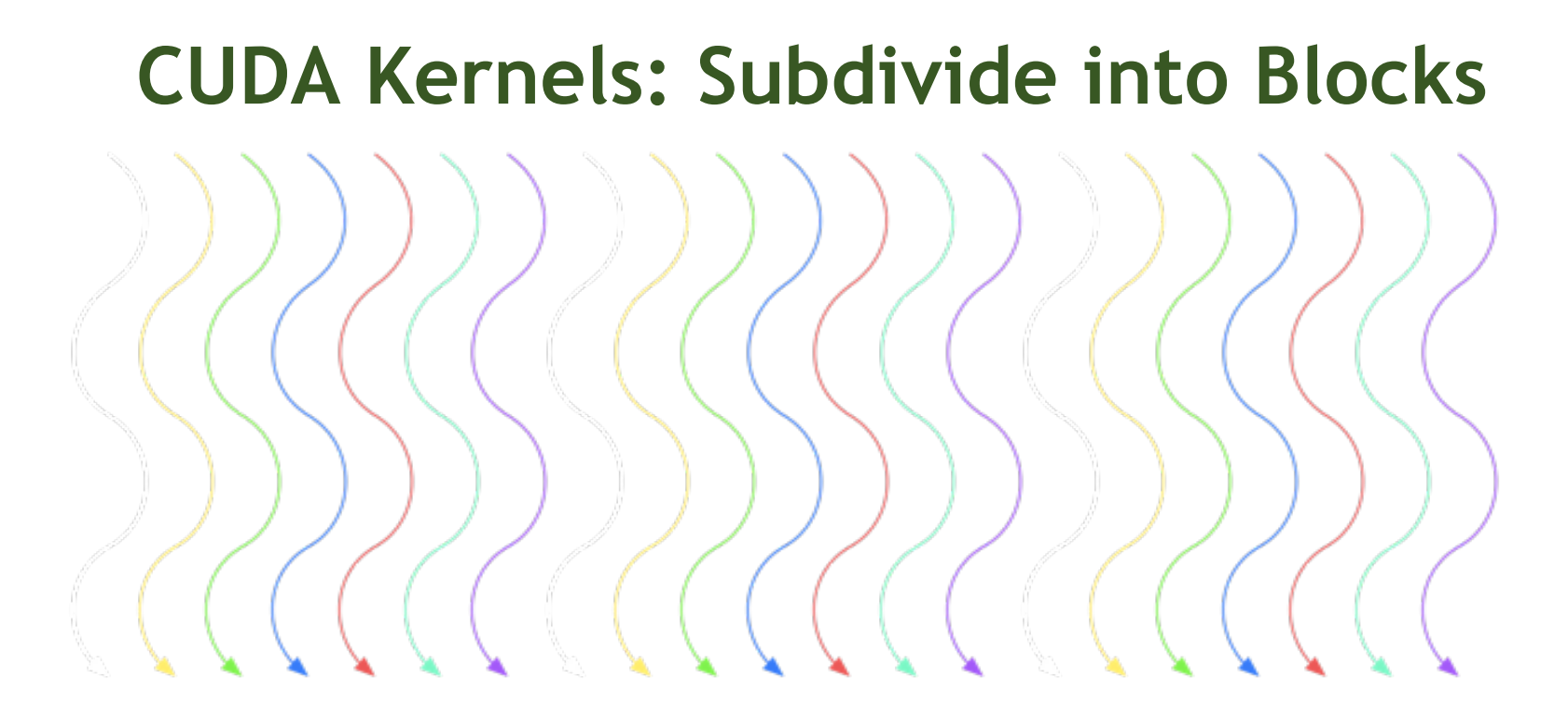

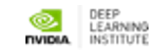

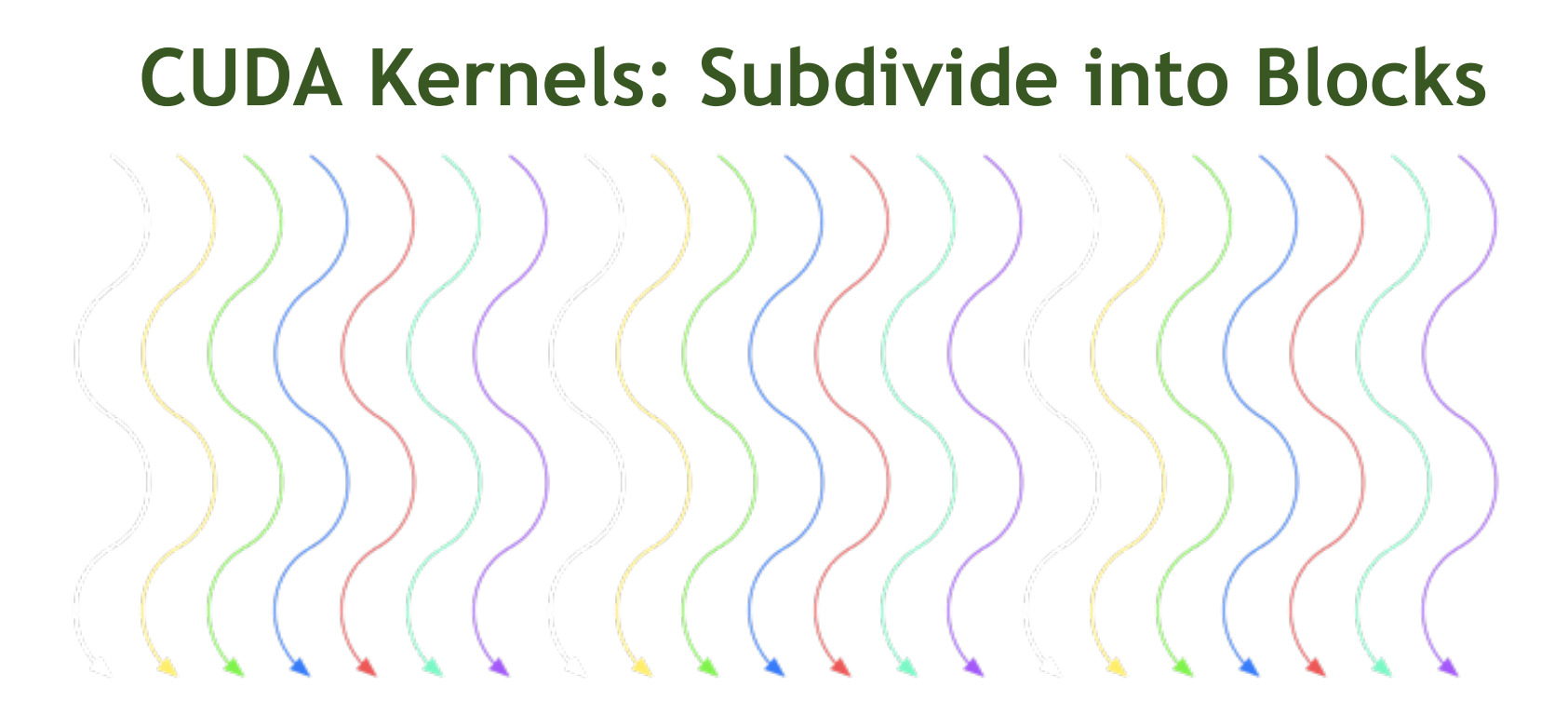

Threads are grouped into blocks

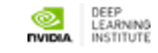

### **CUDA Kernels: Subdivide into Blocks**

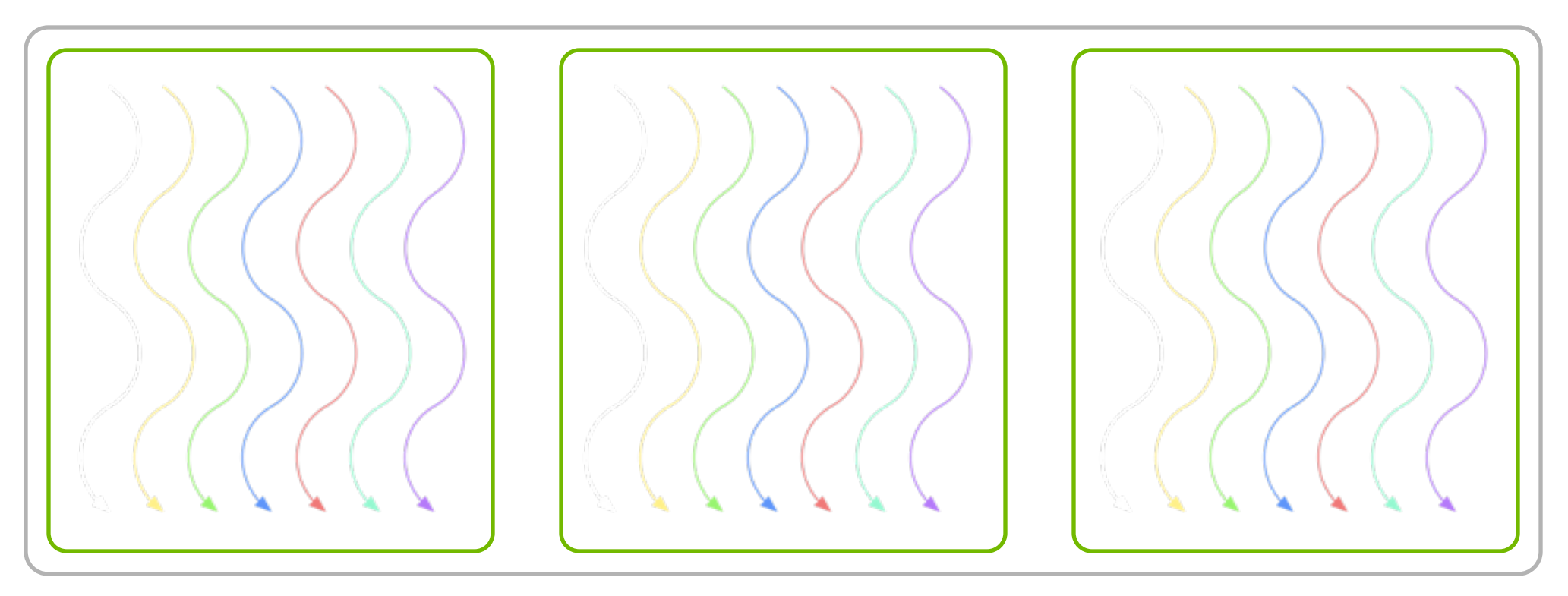

Threads are grouped into blocks Blocks are grouped into a grid

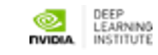

### **CUDA Kernels: Subdivide into Blocks**

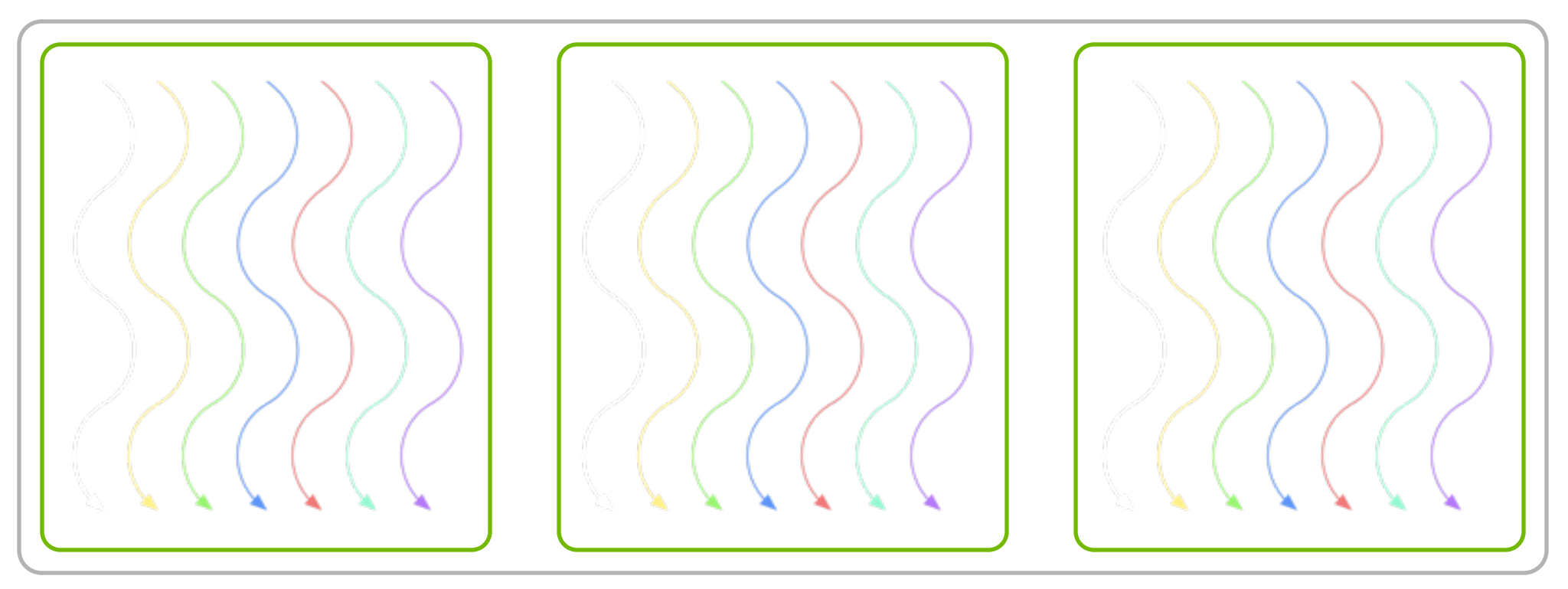

Threads are grouped into blocks Blocks are grouped into a grid A kernel is executed as a grid of blocks of threads

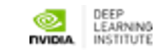

## **CUDA Kernels: Subdivide into Blocks**

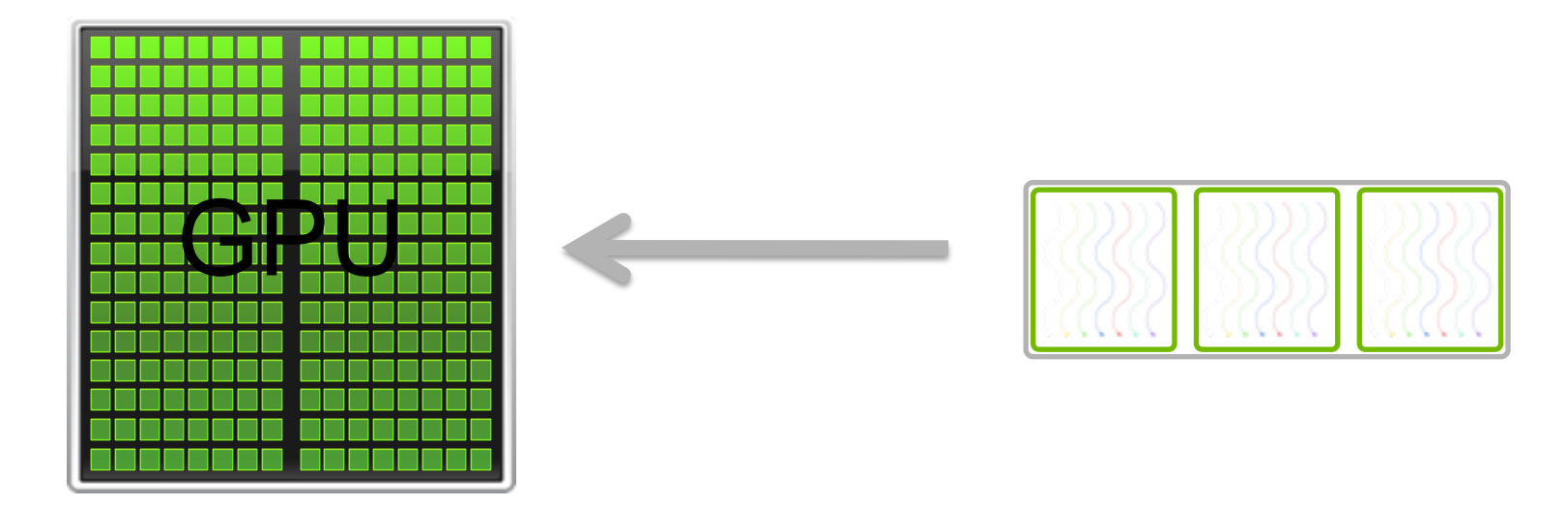

Threads are grouped into blocks Blocks are grouped into a grid A kernel is executed as a grid of blocks of threads

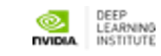

### **Kernel Execution**

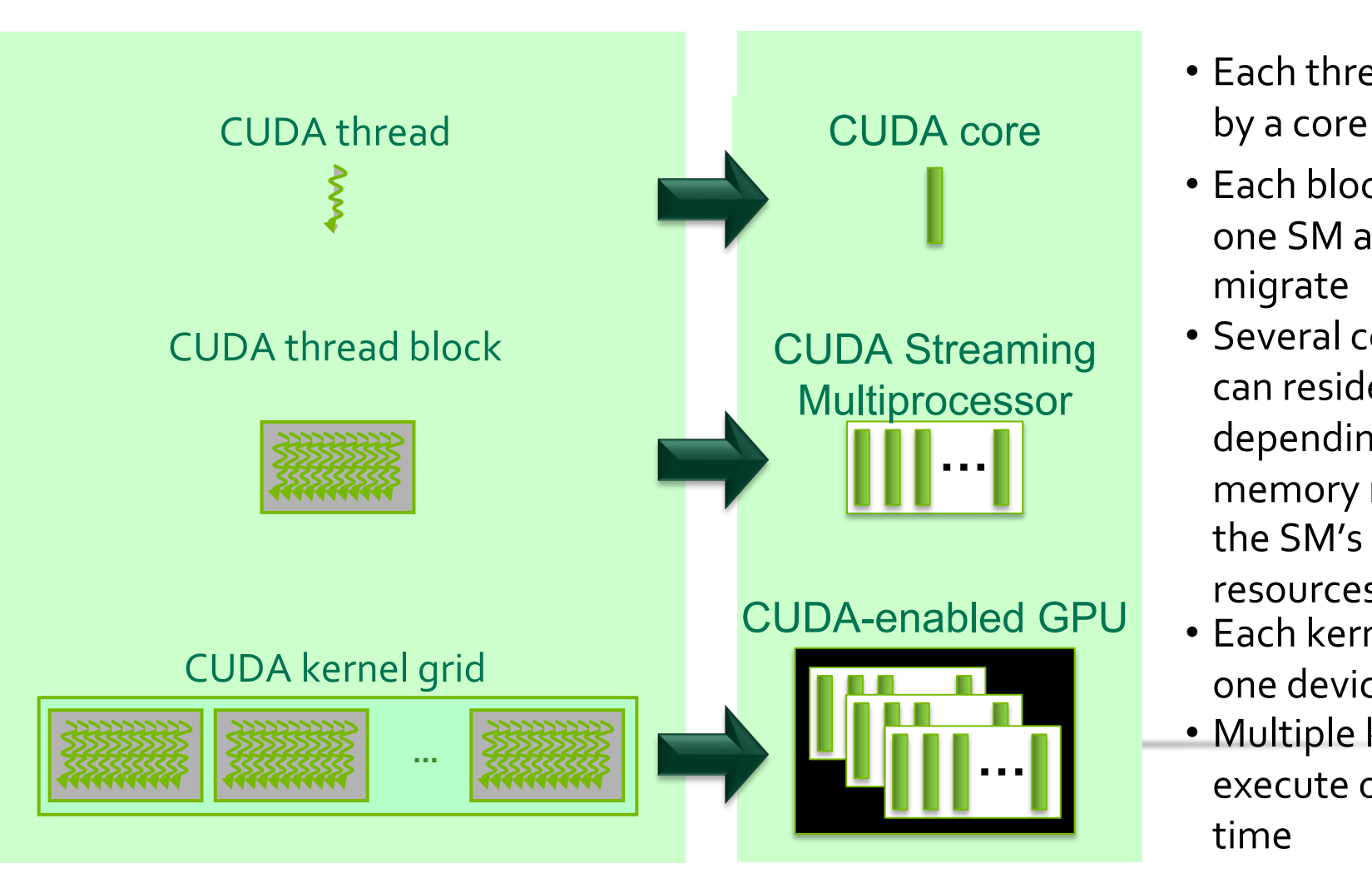

- Each thread is executed
- Each block is executed by one SM and does not migrate
- Several concurrent blocks can reside on one SM depending on the blocks' memory requirements and the SM's memory
	- resources
- Each kernel is executed on one device
- Multiple kernels can execute on a device at one time

## **Thread blocks allow cooperation**

Threads may need to cooperate:

- Cooperatively load/store blocks of memory that they all use
- Share results with each other or cooperate to produce a single result

Synchronize with each other

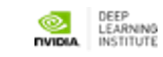

### **Thread blocks allow scalability**

Blocks can execute in any order, concurrently or sequentially This independence between blocks gives scalability:

A kernel scales across any number of SMs

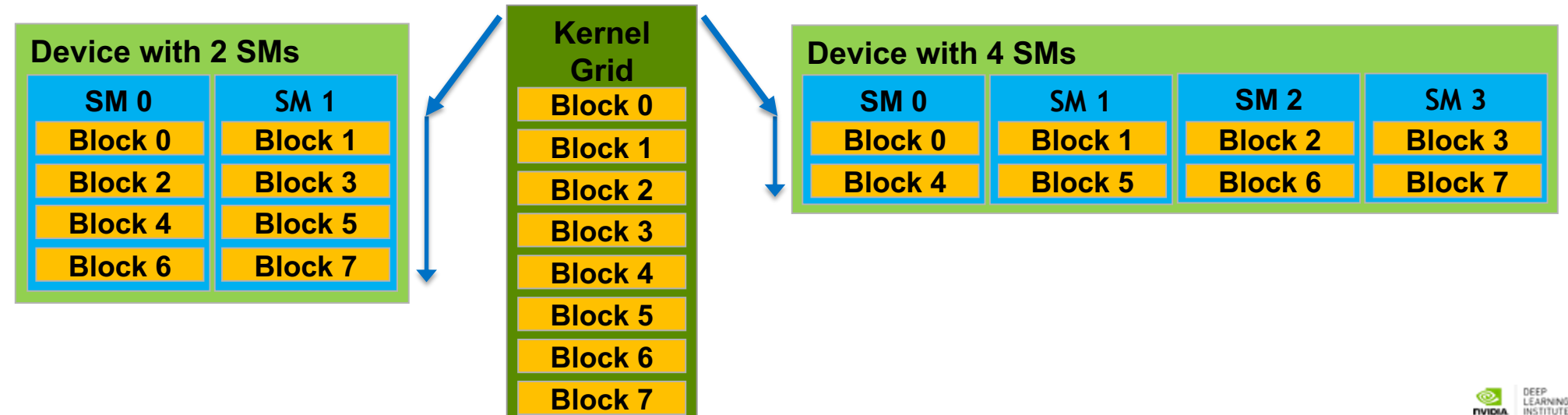

# **Memory hierarchy**

Thread: Registers Local memory

Block of threads: Shared memory

All blocks: Global memory

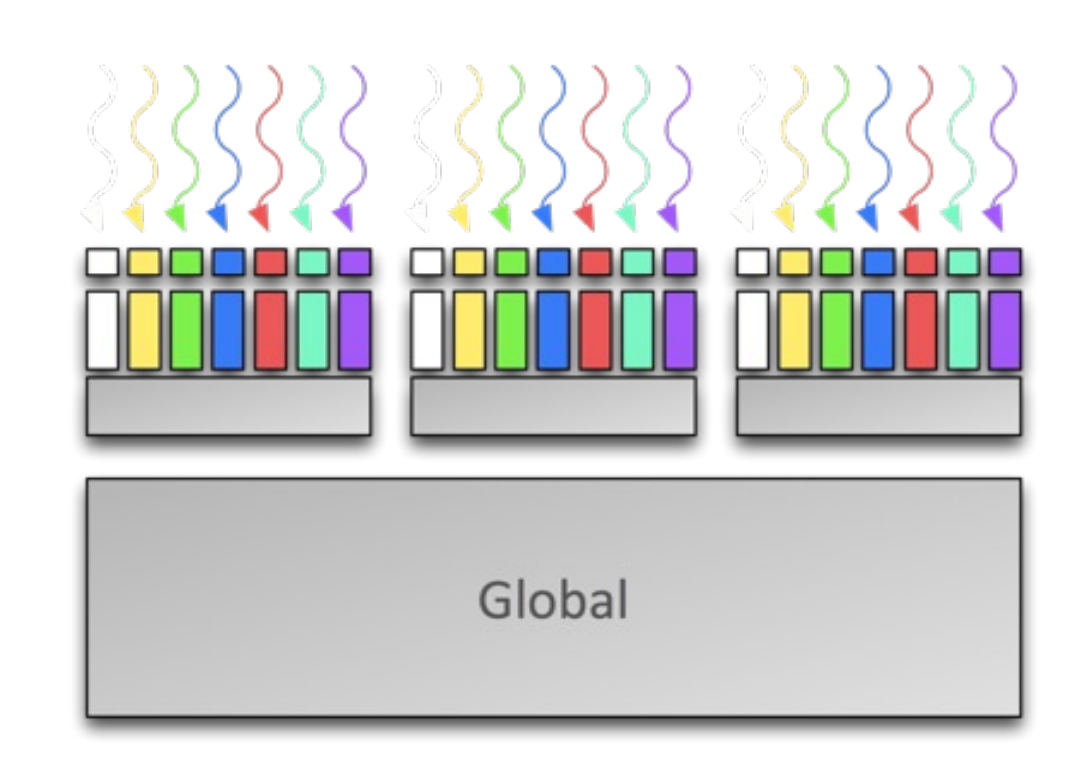

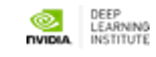

### **CUDA C**

```
void saxpy(int n, float a, 
           float *x, float *y)
{
 for (int i = 0; i < n; ++i)
    y[i] = a*x[i] + y[i];}
int N = 1 < < 20;
// Perform SAXPY on 1M elements
saxpy(N, 2.0, x, y);
```

```
\_global\_void saxpy(int n, float
          float *x, floa
\mathcal{F}int i = 1dockIdx.x*blockDiment
  if (i < n) y[i] = a*x}
int N = 1 < 20;
cudaMemcpy(d_x, x, N, c
cudaMemcpy(d_y, y, N, c
// Perform SAXPY on 1Msaxpy<<<4096,256>>>(N,
cudaMemcpy(y, d_y, N, c
```
# **Thrust C++ Template Libra**

### *Serial C++ Code*

int  $N = 1$  < 20; std::v[ector<float> x\(N\), y\(N\);](http://www.boost.org/libs/lambda)

...

// Perform SAXPY on 1M elements std::transform(x.begin(), x.end(), y.begin(), y.end(),  $2.0f * _1 + _2);$ 

*ICIL* C++ Code<br>With STL and Boost

int  $N = 1$  < 20; thrust::host\_vector<

thrust::device\_vector thrust::device\_vector

...

// Perform SAXPY on thrust::transform(d\_  $\mathsf{d}_\mathsf{L}$  $2<sub>1</sub>$ 

www.boost.org/libs/lambda http://th

### *Standard Fortran Parallel Fortran*

```
module mymodule contains
  subroutine saxpy(n, a, x, y)
    real :: x(:), y(:), a
    integer :: n, i
    do i=1,ny(i) = a*x(i)+y(i)enddo
  end subroutine saxpy
end module mymodule
```
#### program main use mymodule real :: x(2\*\*20), y(2\*\*20)  $x = 1.0, y = 2.0$

! Perform SAXPY on 1M elements call saxpy( $2**20$ ,  $2.0$ ,  $x$ ,  $y$ )

end program main

#### **CUDA Fortran**

module mymodule contains attributes(global) subrout re[al :: x\(:\), y\(:\), a](http://developer.nvidia.com/cuda-fortran) integer :: n, i attributes(value) :: a  $i =$ threadIdx%x+(block $i$ if  $(i == n)$   $y(i) = a*x(i)$ end subroutine saxpy end module mymodule

program main use cudafor; use mymodule real, device  $:: x_d(2**20)$  $x_d = 1.0$ ,  $y_d = 2.0$ 

! Perform SAXPY on 1M ele call saxpy <<< 4096, 256 >>>>>>

end program main

#### **Python** *Copperhead: Parallel Python* from copperhead im impo[rt numpy](http://copperhead.googlecode.com/) as np @cu def saxpy(a, x, y) return  $[a * xi + j$ for xi,  $x = np.arange(2**2)$  $y = np.arange(2**2)$ with places.gpu0:  $gpu\_result = sax$ with places.openmp:  $cpu\_result = sax$ import numpy [as np](http://numpy.scipy.org/) def saxpy(a, x, y): return [a \* xi + yi for xi, yi in zip(x, y)]  $x = np.arange(2**20, dtype=np.float32)$  $y = np.arange(2**20, dtype=np.float32)$  $cpu\_result = saxyy(2.0, x, y)$ *Standard Python*

http://numpy.scipy.org

http://coppe

### **Dynamic Parallelism**

### **CPU Non Dynamic Parallelism CPU With Dynamic Parallelism**

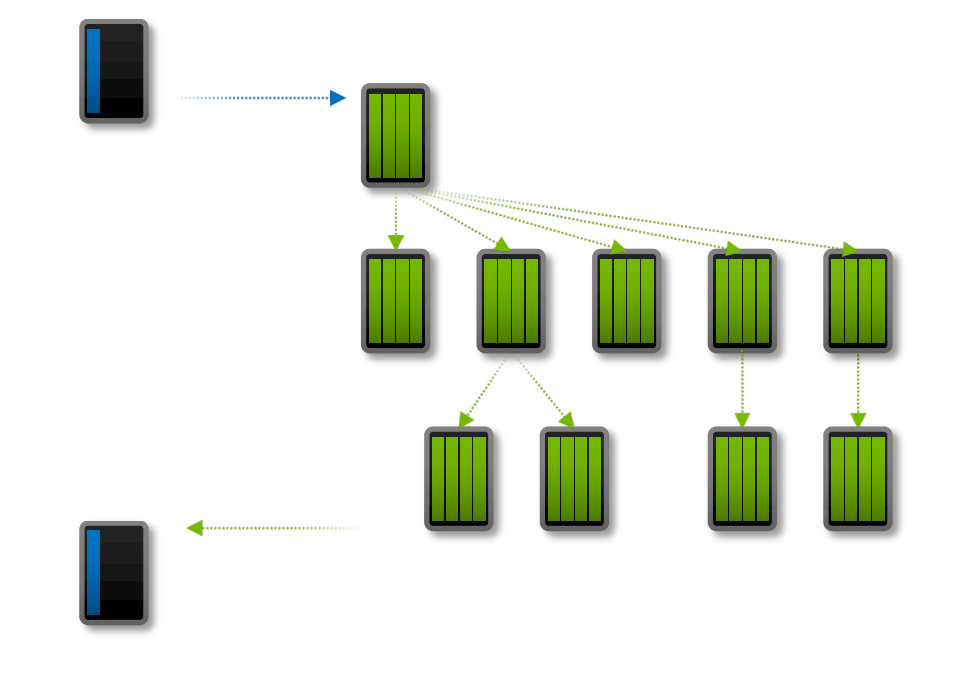

#### **Dynamic Work Generation**

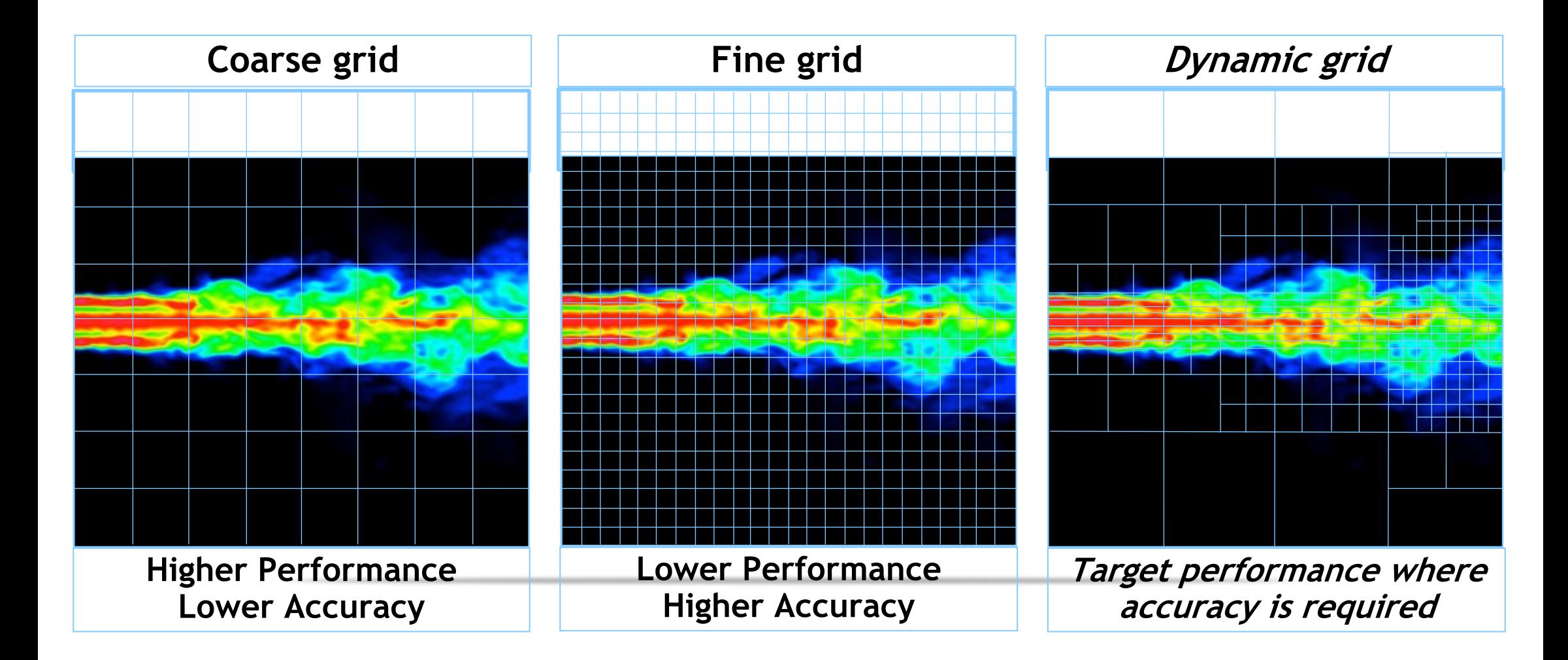

### **What is Dynamic Parallelism?**

The ability to launch new kernels from the GPU

Dynamically - based on run-time data Simultaneously - from multiple threads at once Independently - each thread can launch a different grid

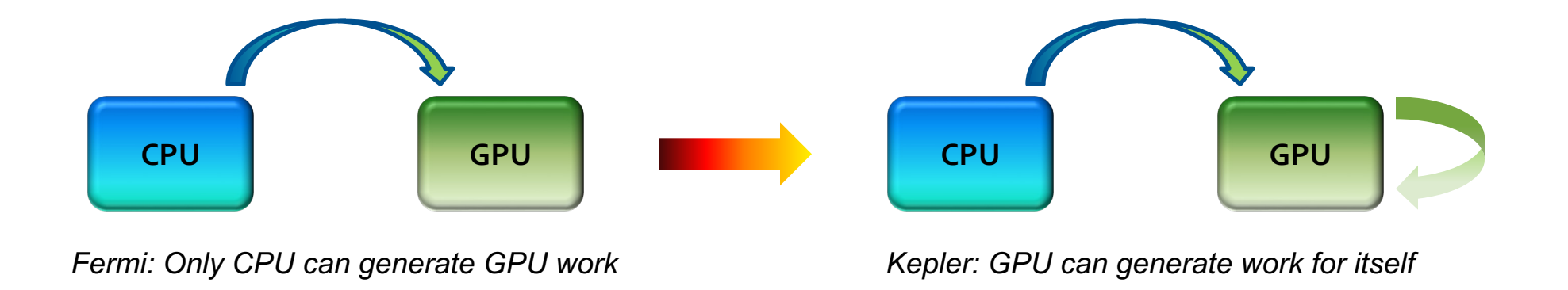

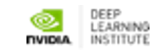

### **Familiar Programming Model**

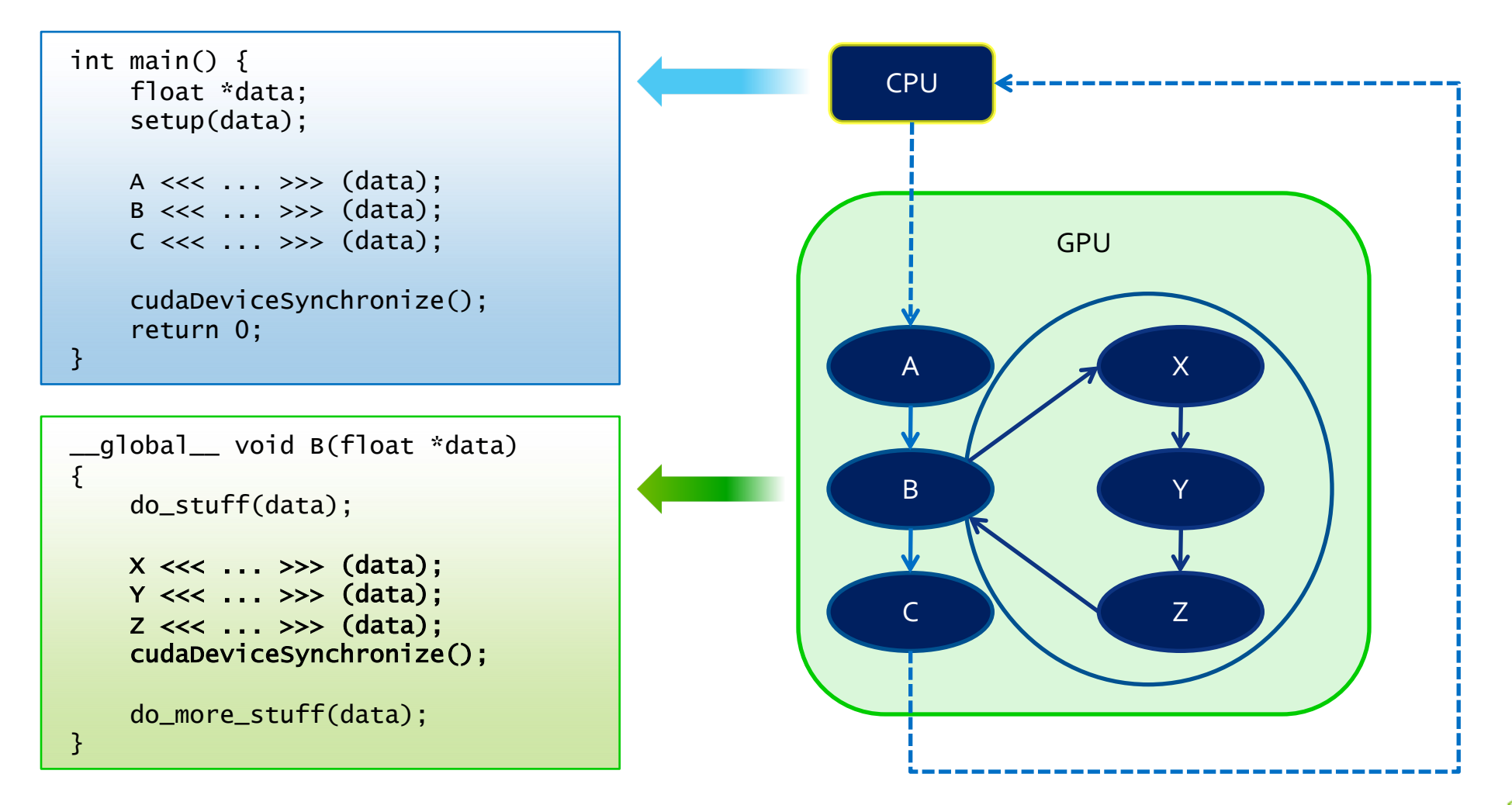

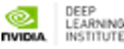

# **Compiling a CUDA™ code**

Using nvcc™ compilator Visit this site and run the examples (after this sest https://docs.nvidia.com/cuda/cuda-samples/inde Typical compiling **nvcc** mycudacode.cu Specific compilation **nvcc** –(args) mycudacude.cu – (extensions)

# **NVCC Compiler**

–NVIDIA provides a CUDA-C compiler

– nvcc

- –NVCC compiles device code then forwards code on to the host compiler  $(e.g. g++)$
- $-$ Can be used to compile  $\alpha$  link host only applications

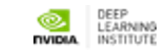

## **Example 1: Hello World**

```
int main() {
 printf("Hello World!\n");
  return 0;
}
```
#### Instructions:

- 1. Build and run the hello world code
- Modify Makefile to use nvcc instead of q++
- Rebuild and run

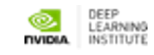

## **CUDA Example 1: Hello World**

```
__global__ void mykernel(void) {
}
```

```
int main(void) {
  mykernel<<<1,1>>>();
  printf("Hello World!\n");
  return 0;
```
}

Instructions:

- 1. Add kernel and kernel launch to main.cu
- 2. Try to build

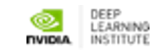

# **CUDA Example 1: Build Considerations**

### – Build failed

- Nvcc only parses .cu files for CUDA
- Fixes:
	- Rename main.cc to main.cu

OR

- $-$  nvcc  $-x$  cu
	- Treat all input files as .cu files

#### Instructions:

- 1. Rename main.cc to main.cu
- 2. Rebuild and Run

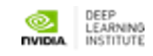

## **Hello World! with Device Code**

```
__global__ void mykernel(void) {
}
int main(void) {
   mykernel<<<1,1>>>();
   printf("Hello World!\n");
   return 0;
}
```
#### Output:

```
$ nvcc main.cu
$ ./a.out
Hello World!
```
– mykernel(does nothing, somewhat anticlimactic!)

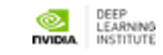

### **The Real and Complet « Hello World » in CUDA**

```
// This is the REAL "hello world" for CUDA!
// It takes the string "Hello ", prints it, then passes it to CUDA with an array
// of offsets. Then the offsets are added in parallel to produce the string "World!"
// By Ingemar Ragnemalm 2010
#include <stdio.h>
const int N = 7:
const int blocksize = 7;
qlobal
void hello(char *a, int *b)
\mathcal{F}a[threadIdx.x] += b[threadIdx.x];<sup>1</sup>
int main()4
  char a[N] = "Hello ":int b[N] = \{15, 10, 6, 0, -11, 1, 0\};char *ad;
  int *bd;const int csize = N*sizeof(char):
  const int isize = N*sizeof(int):
  printf("s<sub>s</sub>", a);cudaMalloc( (void**)&ad, csize );
  cudaMalloc( (void**)&bd, isize );
  cudaMemcpy( ad, a, csize, cudaMemcpyHostToDevice );
  cudaMemcpy( bd, b, isize, cudaMemcpyHostToDevice );
  dim3 dimBlock( blocksize, 1);
  dim3 dimGrid(1, 1);hello<<<dimGrid, dimBlock>>>(ad, bd);
  cudaMemopy( a, ad, csize, cudaMemopyDeviceToHost);
 cudaFree(ad);
  printf("%s\n", a);return EXIT_SUCCESS;
```
k

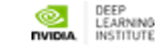

# **Compiler Flags**

### – Remember there are two compilers being used

- NVCC: Device code
- Host Compiler: C/C++ code
- NVCC supports some host compiler flags
	- If flag is unsupported, use –Xcompiler to forward to host
		- e.g. –Xcompiler –fopenmp
- Debugging Flags
	- $-$  -g: Include host debugging symbols
	- -G: Include device debugging symbols
	- -lineinfo: Include line information with symbols

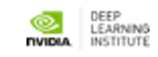

## **CUDA-MEMCHECK**

- Memory debugging tool
	- No recompilation necessary
		- %> cuda-memcheck ./exe
- Can detect the following errors
	- Memory leaks
	- Memory errors (OOB, misaligned access, illegal instruction, etc)
	- Race conditions
	- Illegal Barriers
	- Uninitialized Memory
- For line numbers use the following compiler flags:
	- -Xcompiler -rdynamic -lineinfo

http://docs.nvidia.com/cuda/cuda-memcheck

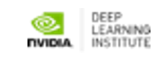

### **NVIDIA-SMI**

- nvidia-smi : The NVIDIA System Management Interface (nvidia-smi) is a c on top of the NVIDIA Management Library (NVML), intended to aid monitoring of NVIDIA GPU devices.
- Explore the site: http://nvidia.custhelp.com/app/answers/detail/a\_id/3751/and follow the instructions for the commands and see the information in practice.

### **NVIDIA-SMI**

- nvidia-smi : The NVIDIA System Management Interface (nvidia-smi) is a c on top of the NVIDIA Management Library (NVML), intended to aid monitoring of NVIDIA GPU devices.
- Explore the site: http://nvidia.custhelp.com/app/answers/detail/a\_id/3751/and follow the instructions for the commands and see the information in practice.

### **Working at home!**

Follow the next tutorial using HPC facilities in the university:

https://cuda-tutorial.readthedocs.io/en/latest/

# **Thank you! @carlosjaimebh**

<u>ed</u>

camp

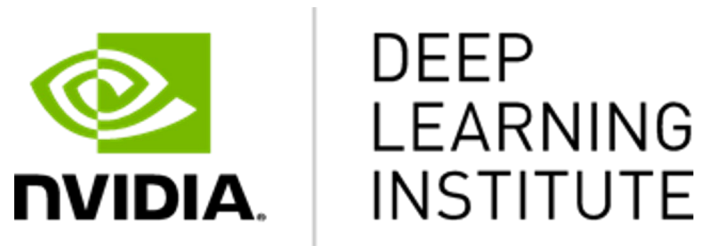

www.nvidia.com/dli